## *Mapa turystyczna Nadleśnictwa Trzcianka*

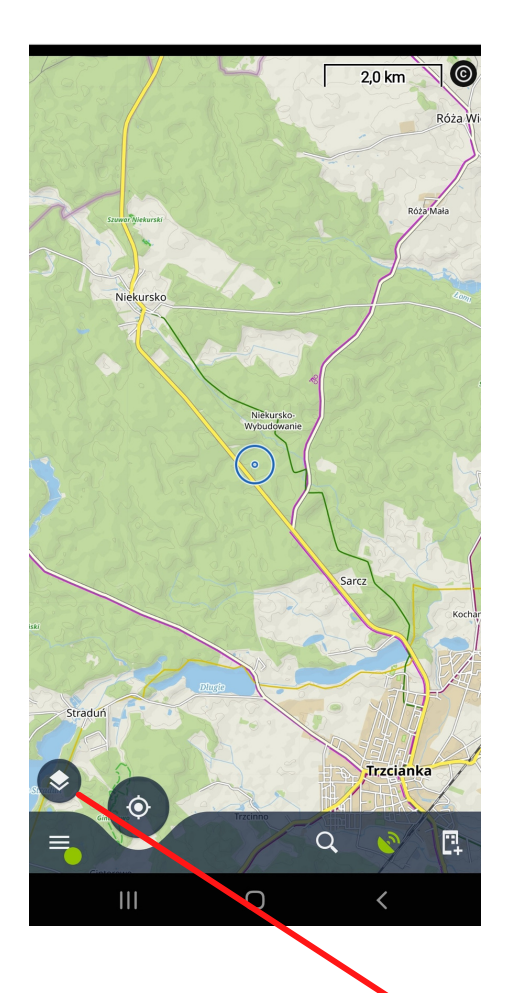

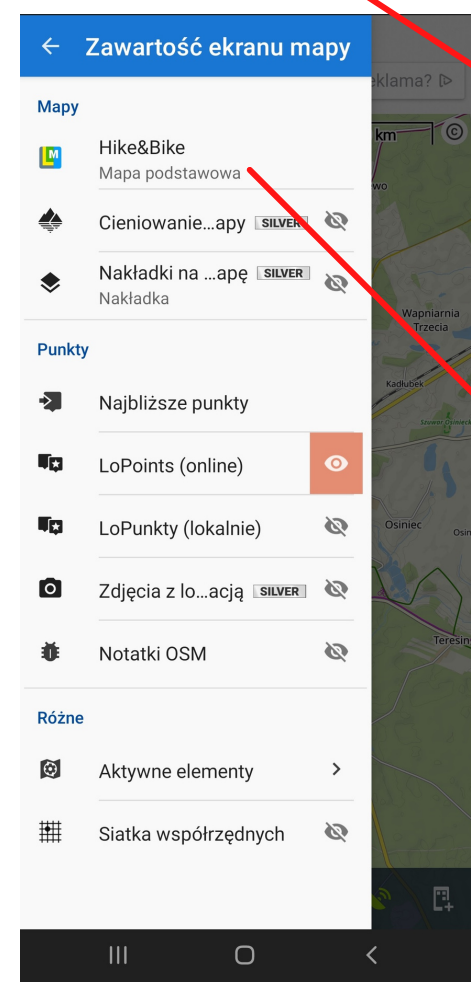

Instalujemy darmową aplikację ze sklepu Play np. Locus Map

Pobieramy z naszej strony plik z rozszerzeniem .tar

Wgrywamy plik do folderu w telefonie Locus -->maps

Wchodzimy w aplikację, wybieramy warstwy map

Klikamy mapę podstawową

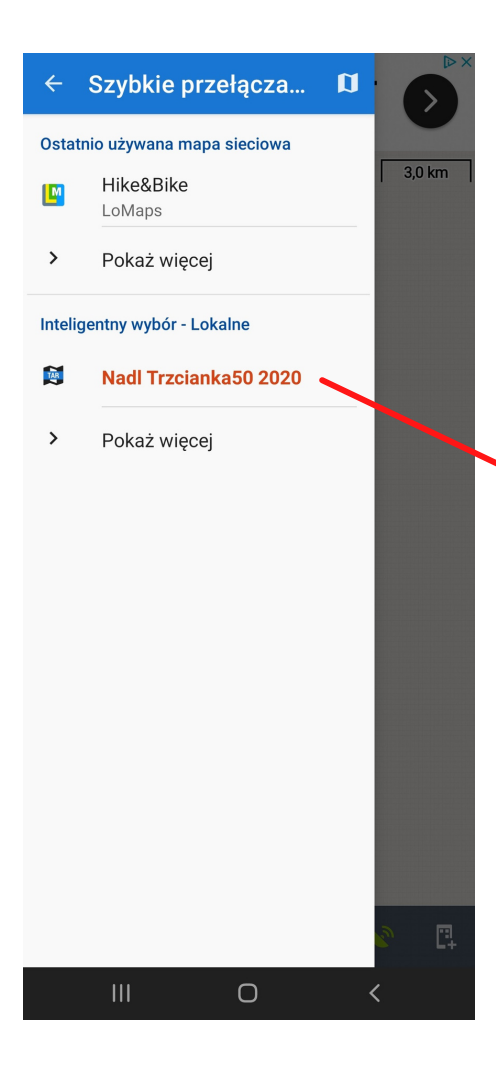

## Wybieramy mapę nadleśnictwa

 $\sqrt{1,0 \text{ km}}$ **BL** Jeziorki Strkółka Le Ē, Q  $\mathbf{III}$  $\bigcirc$ 

Na mapie pojawią się obiekty turystyczne oraz dojazdy ppoż.

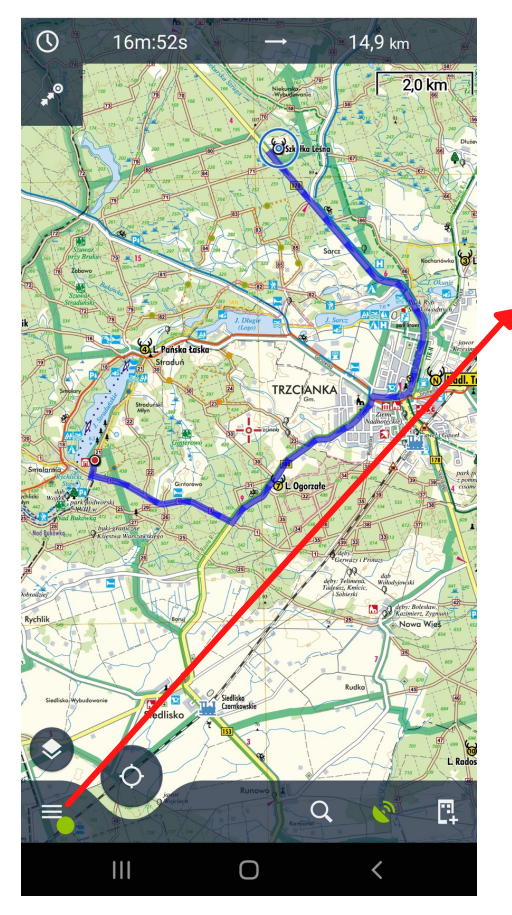

Przy włączonym GPSie można nawigować do różnych miejsc np. na ścieżkę Nad Bukówką